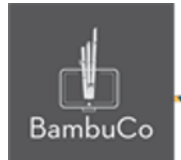

# Recurso H5P

# **Flashcards**

**Nota:** En el siguiente enlace se encuentra configurado un recurso con las características que se definen a continuación. Puede ser consultado para validar ejemplos reales de estas indicaciones.

<https://nuestroscursos.net/mod/hvp/view.php?id=6523>

El tipo de contenido de Flashcards es un conjunto de tarjetas que contienen una imagen en un lado de la tarjeta y el texto correspondiente en el otro lado. Se le pide al alumno que escriba una palabra o expresión correspondiente a la imagen, antes de darle la vuelta a la tarjeta y revelar la respuesta correcta.

#### **Crear contenido**

Seleccione la opción Nuevo contenido y elija Tarjetas de vocabulario de la lista de tipos de contenido.

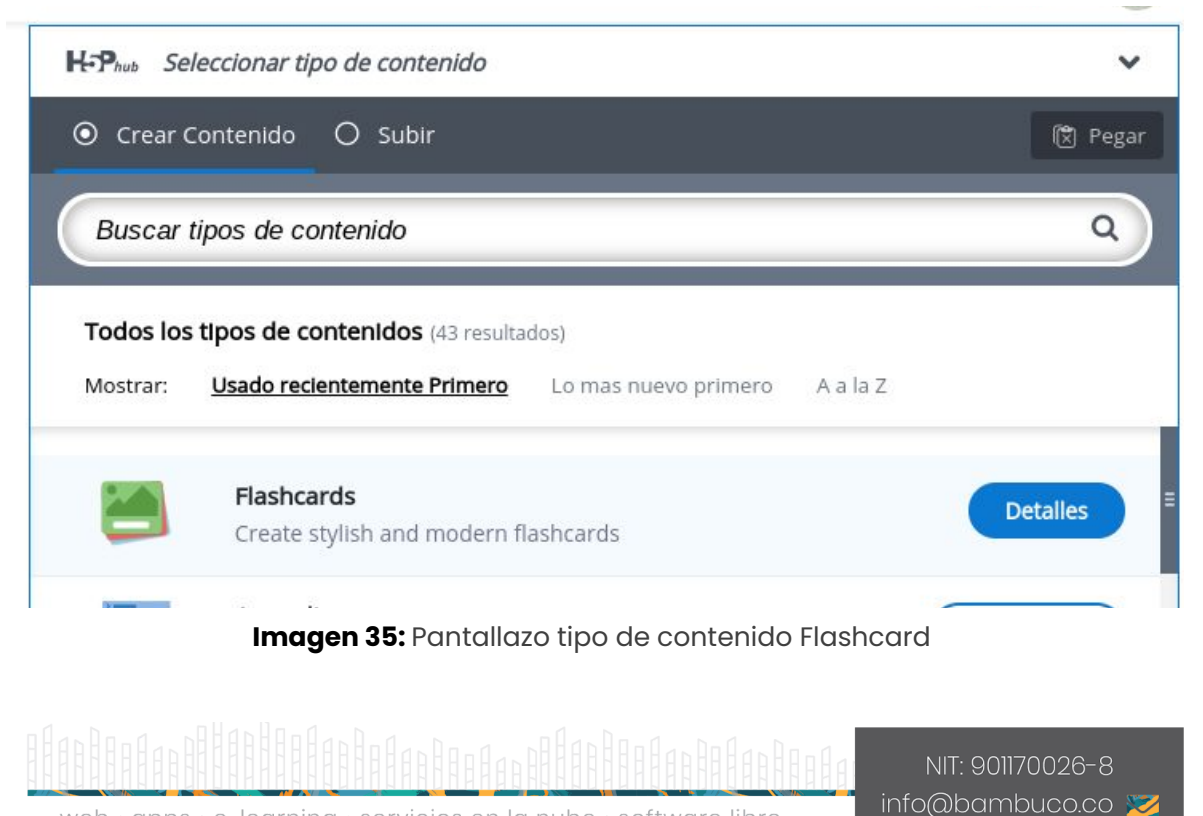

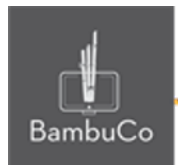

# **Agregar contenido**

Luego de seleccionar el tipo de contenido Flascards, aparecerá el editor de preguntas de. La parte principal del editor se ve así:

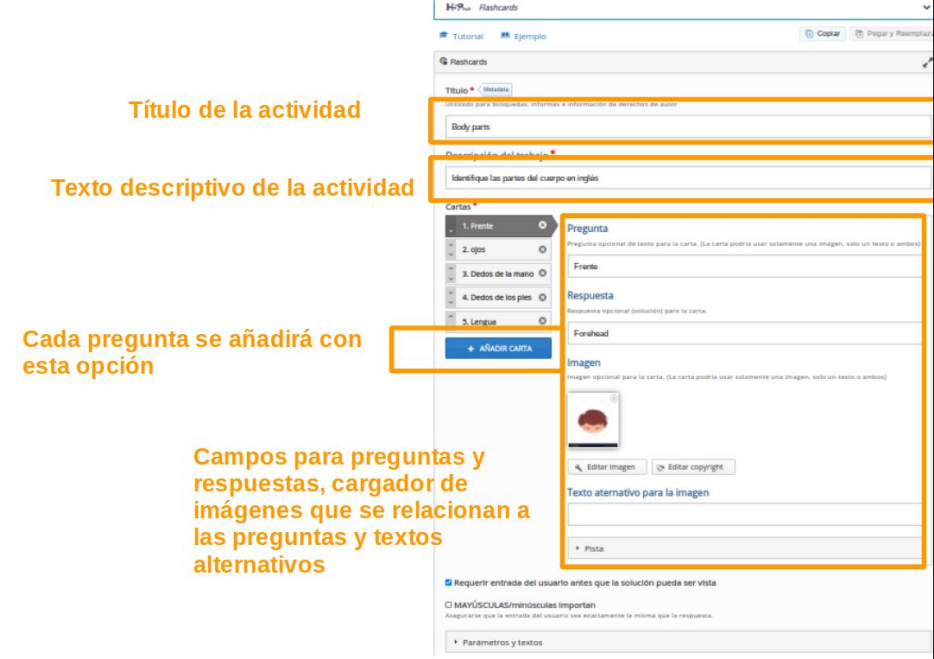

**Imagen 36:** Pantallazo campos de edición de contenido Flashcard

El texto de la pregunta se puede personalizar individualmente para cada tarjeta. Alternativamente, se puede utilizar el campo de texto alternativo como un mensaje de texto o para dar al alumno una pista adicional. En el campo Respuesta, se proporciona la respuesta correcta, de manera que el usuario introduzca el texto y pueda calificarse

#### Ejemplo

Para este caso se usará el tema de las partes del cuerpo, consiste en poner en español, en cada tarjeta una parte del cuerpo, esperando obtener con ayuda de la imagen, una respuesta en inglés de cada parte, para ello se inicia llenando cada carta o tarjeta con la pregunta en español y la respuesta en inglés, como se muestra en la siguiente imagen

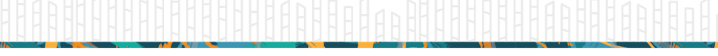

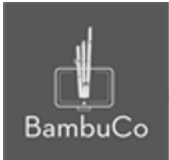

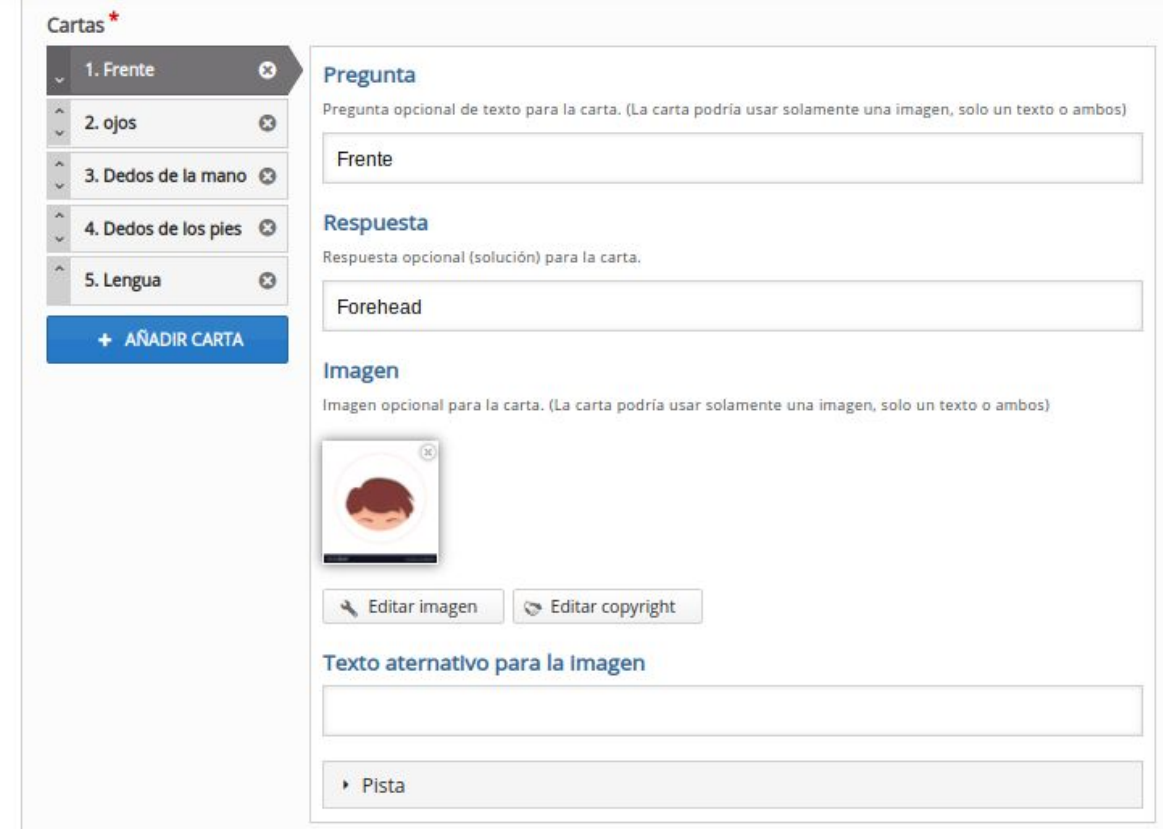

**Imagen 37:** Pantallazo campos de edición de contenido Flashcard

Se agregan la cantidad de cartas que se requieran y se guardan cambios para visualizar la vista del usuario

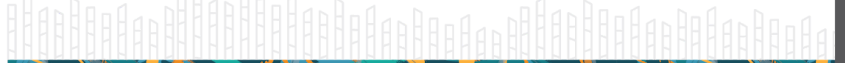

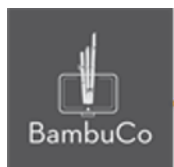

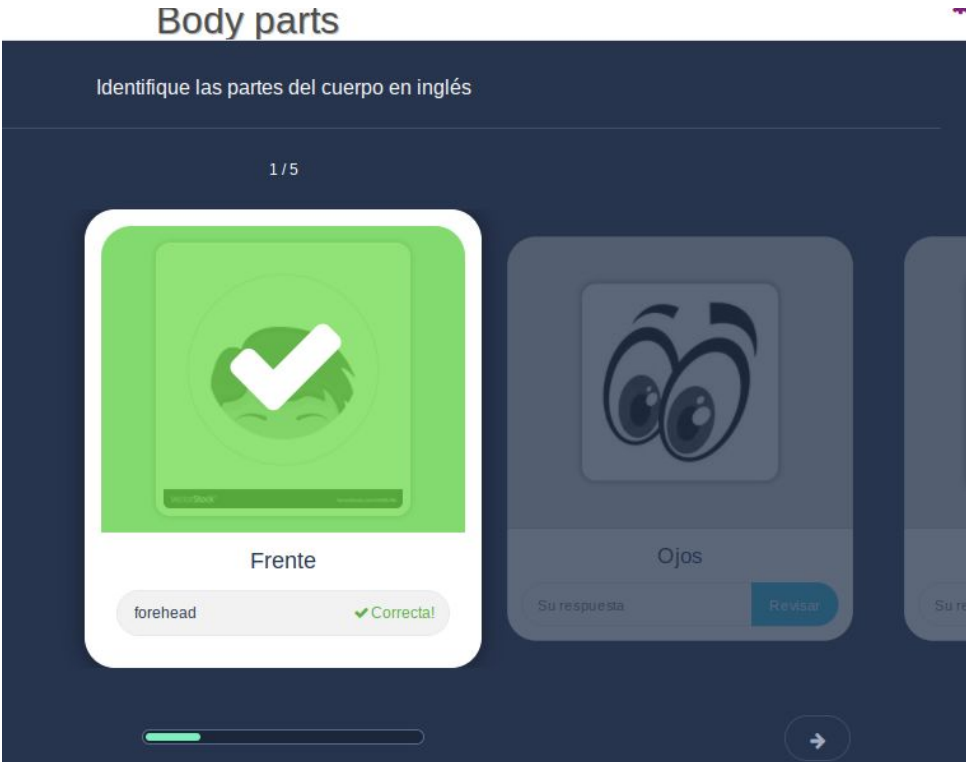

**Imagen 38:** Pantallazo visualización actividad

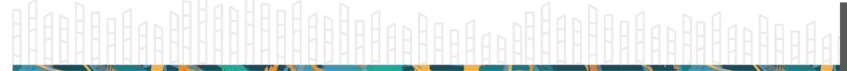

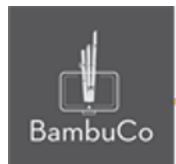

# **Créditos**

Este recurso educativo ha sido creado con el fin de socializar elementos técnicos para la configuración de recursos en Moodle y la documentación aquí descrita posee una licencia Creative Commons como se denota al pie de esta página.

## Elaboración de contenidos

Diana Carolina Gutierrez

## Asesoría pedagógica

Carolina Llanos

## Gestión Administrativa

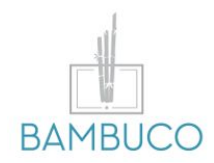

1ª edición: octubre 2020

Obra [publicada](http://creativecommons.org/licenses/by-sa/4.0/) bajo licencia: Creative Commons [Atribución-Compartir](http://creativecommons.org/licenses/by-sa/4.0/) Igual 4.0 Internacional

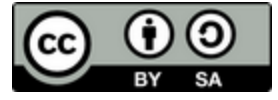

NIT: 901170026-8 info@bambuco.co